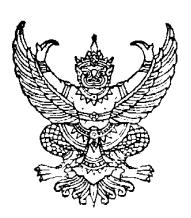

**ประกาศมหาวิทยาลัยราชภัฏเพชรบูรณ**  เรื่อง กำหนดวันบันทึกค่าเล่าเรียน ในระบบ e-Studentloan ของ กยศ. ์ ภาคการศึกษาที่ ๑ ปีการศึกษา ๒๕๕๗ สำหรับผู้กู้ยืมรายเก่า เคยทำสัญญากู้ยืมเงิน กยศ.กับมหาวิทยาลัยราชภัฏเพชรบูรณ์

**…………………………………………**  ้ด้วย หน่วยกองทุนเงินให้กู้ยืมเพื่อการศึกษา กองพัฒนานักศึกษา สังกัดสำนักงานอธิการบดี มหาวิทยาลัยราชภัฏเพชรบูรณ์ ได้ดำเนินการตรวจสอบเอกสารแบบคำยืนยันการกู้ยืมเงิน กยศ.และดำเนินการ บันทึกกรอบวงเงินค่าเล่าเรียน ค่าครองชีพ เรียบร้อย จึงขอแจ้งรายชื่อผู้มีสิทธิ์กู้ยืมเงิน กยศ. ภาคการศึกษาที่ ๑ ปีการศึกษา ๒๕๕๗ (ตรวจสอบรายชื่อได้ที่เว็ปไซต์) ให้นักศึกษาที่มีรายชื่อตามประกาศดำเนินการ บันทึกค่าเล่าเรียนในระบบ e-Studentloan ของ กยศ**. ตั้งแต่บัดนี้เป็นต้นไป ถึงวันที่ ๑๗ สิงหาคม ๒๕๕๗** (ขั้นตอนการบันทึกคาเลาเรียนในระบบ e-Studentloan ตามเอกสารที่แนบทายประกาศนี้)

กรณีที่นักศึกษาส่งเอกสารแบบคำยืนยันการขอกู้ยืมเงิน กยศ. ภาคการศึกษาที่ ๑ ปีการศึกษา ๒๕๕๗ เรียบร้อยแล้ว แต่ยังไม่มีรายชื่อให้นักศึกษาติดตามประกาศรายชื่อผู้มีสิทธิ์กู้ยืม ภาคการศึกษาที่ ๑ ปีการศึกษา ๒๕๕๗ (รายเกาเคยทําสัญญากูยืมเงิน กยศ. กับมหาวิทยาลัยราชภัฏเพชรบูรณ') รอบเพิ่มเติม เนื่องจากกองทุนเงิน ให้กู้ยืมเพื่อการศึกษา (กยศ.) อนุมัติวงเงินจัดสรรของผู้กู้ยืมรายเก่าไม่เพียงพอต่อความประสงค์ขอกู้ยืมของ ้นักศึกษา ในการนี้ มหาวิทยาลัยราชภัฏเพชรบูรณ์ ได้ดำเนินการส่งหนังสือแจ้งไปยังกองทุนฯ เพื่อขอให้อนุมัติ ้วงเงินจัดสรรเพิ่มเติมสำหรับผู้กู้ยืมรายเก่าแล้ว ซึ่งขณะนี้รอกองทุนอนุมัติวงเงินจัดสรรของผู้กู้ยืมรายเก่าเพิ่มเติม ใหกับมหาวิทยาลัยราชภัฏเพชรบูรณ'

'ทั้งนี้ หากนักศึกษาที่มีรายชื่อตามประกาศไม่ดำเนินการบันทึกค่าเล่าเรียน ในระบบ e-Studentloan ของ กยศ. ตามวันดังกล่าวข้างต้น จะถือว่านักศึกษาไม่ประสงค์จะทำเรื่องกู้ยืมเงิน กยศ. ภาคการศึกษาที่ ๑ ปีการศึกษา๒๕๕๗ นักศึกษาจะต้องดำเนินการชำระเงินค่าลงทะเบียนเอง ตามปฏิทินวิชาการของสำนักส่งเสริม วิชาการและงานทะเบียนทุกประการ

จึงประกาศใหทราบโดยทั่วกัน

ประกาศ ณ วันที่ ๗ สิงหาคม พ.ศ. ๒๕๕๗

 (นายอมรรัตน' ฉิมพลีนภานนท') รองอธิการบดี ปฏิบัติราชการแทน อธิการบดี

## **รายละเอียดแนบท9ายประกาศมหาวิทยาลัยราชภัฏเพชรบูรณ**

ขั้นตอนการบันทึกค่าเล่าเรียน ค่าใช้จ่ายที่เกี่ยวเนื่องกับการศึกษาตามที่มหาวิทยาลัยราชภัฏเพชรบูรณ์เรียกเก็บ จริง ภาคการศึกษาที่ 1 ปีการศึกษา 2557 ผ่านอินเตอร์เน็ตในระบบ e-Studentloan ของ กยศ. ให้ **ดําเนินการ ดังนี้** 

\*\*นักศึกษาได้รับทุนต่างๆ หากเลือกความประสงค์กู้ค่าเล่าเรียนไว้ให้นักศึกษาบักทึกค่าเล่าเรียนเป็น 0 บาท\*\*

- **1. เข9าไปที่ www.Studentloan.or.th**
- **2. เลือกบริการออนไลน ระบบ e- Studentloan นักเรียน/นักศึกษา**
- 3. เลือกปุ่ม<u>ผู้ที่มีรหัสผ่านแล้ว</u> จากนั้น กรอกเลขที่บัตรประจำตัวประชาชน และรหัสผ่าน
- 4. กดปุ่ม<u>เข้าสู่ระบบ</u> เลือก ปีการศึกษา 2557 ภาคเรียนที่ 1

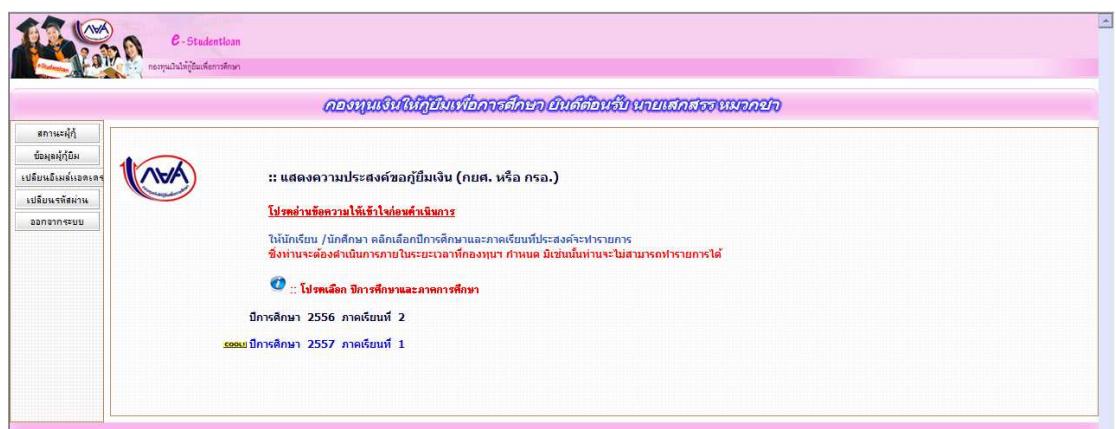

## 5. เลือกบันทึกจำนวนเงินค่าเล่าเรียนฯ

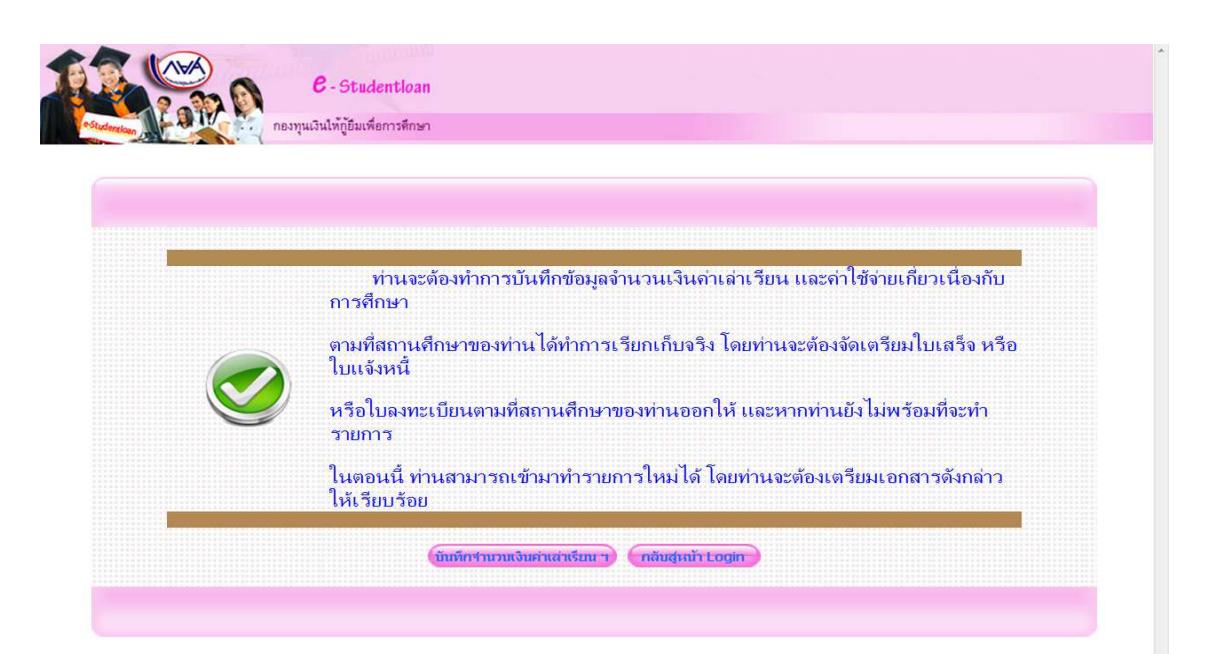

## 6.กรอกข้อมูลดังนี้

1.เลขที่ใบลงทะเบียน ใหนักศึกษากรอกรหัสนักศึกษาจํานวน 10 หลัก

- 2. วันที่เอกสาร ให้นักศึกษากรอกวันที่ที่นักศึกษาดำเนินการกรอกข้อมูล
- 3. คาเลาเรียน

ค่าลงทะเบียนเหมาจ่ายเป็นรายภาคการศึกษา อัตราเหมาจ่าย (เก่า) สำหรับรุ่น 53, 54, 55,56

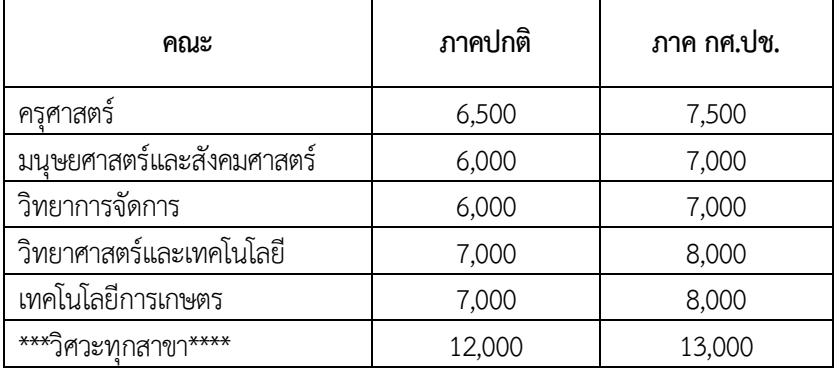

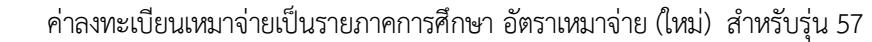

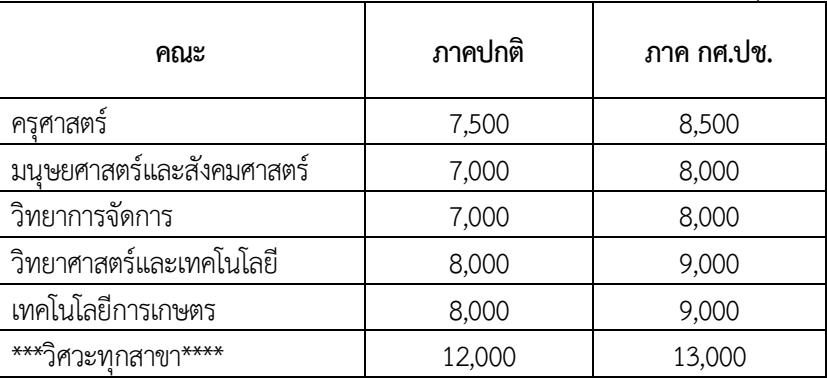

4. คาใชจายเกี่ยวเนื่องกับการศึกษา (ไมตองกรอกเพราะสถานศึกษาไมมีเรียกเก็บ)

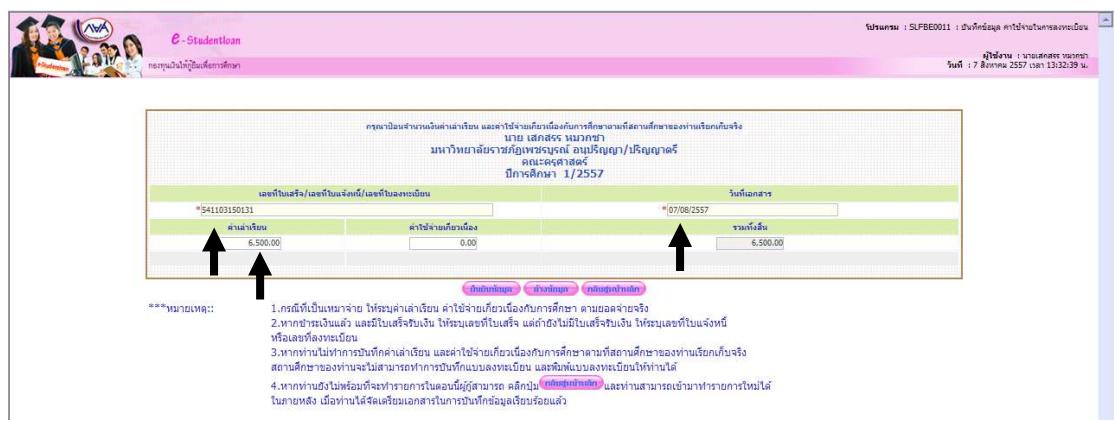

- 7. เลือกยืนยันข้อมูล (หากไม่ยืนยันข้อมูลจะไม่สามารถลงทะเบียนได้เพราะไม่มีข้อมูลในระบบ)
- 8. กล่องข้อความแสดงการบันทึกเสร็จสิ้น เลือก OK

หากมีข้อสงสัยติดต่อสอบถามเพิ่มเติมได้ที่ งาน กยศ. โทร 056-717144 ต่อ 5013 **สายด-วน กยศ./กรอ. 095-450-83803**